*Dossier-Hardware : Disque dur amovible Verbatin, discret* **Dossier** Posté par : JerryG Publiée le : 4/10/2010 0:00:00

Plus légers, plus compacts, disponibles en onze coloris différents, les **nouveaux disques durs** externes portables de Verbatim séduiront par leur design éIégant et leur simplicité dâ∏utilisation. Verbatim a intégré un logiciel baptisé « Green Button », qui ©teint le disque dur lorsque celui-ci nâ∏est pas utilisé, le JDNG vient de se doter d'un tel disque.

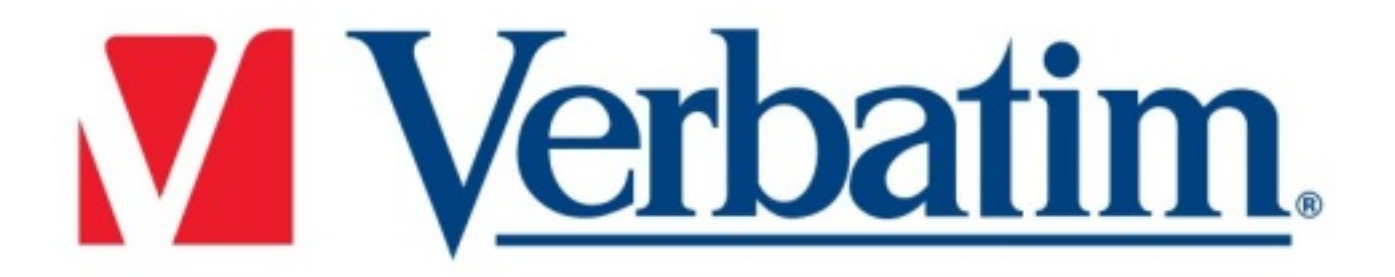

Activé par lâ $\Box$ utilisateur de façon automatique ou manuelle, le logiciel « Green Button » permet de réduire la consommation dâ<sub>ll</sub> a ©nergie des disques, participant ainsi  $\tilde{A}$  optimiser leur dur $A \otimes e$  de vie et leur efficacit $A \otimes e$ .

Enfin, ils incluent une suite logicielle compl te, dont Nero BackItUp, Burn Essentials et Nero RescueAgent, permettant de sauvegarder régulià rement tous les fichiers et dossiers de son choix, de graver les fichiers contenus sur le disque sur un CD, DVD ou disque Blu-ray et de restaurer des fichiers endommagés.

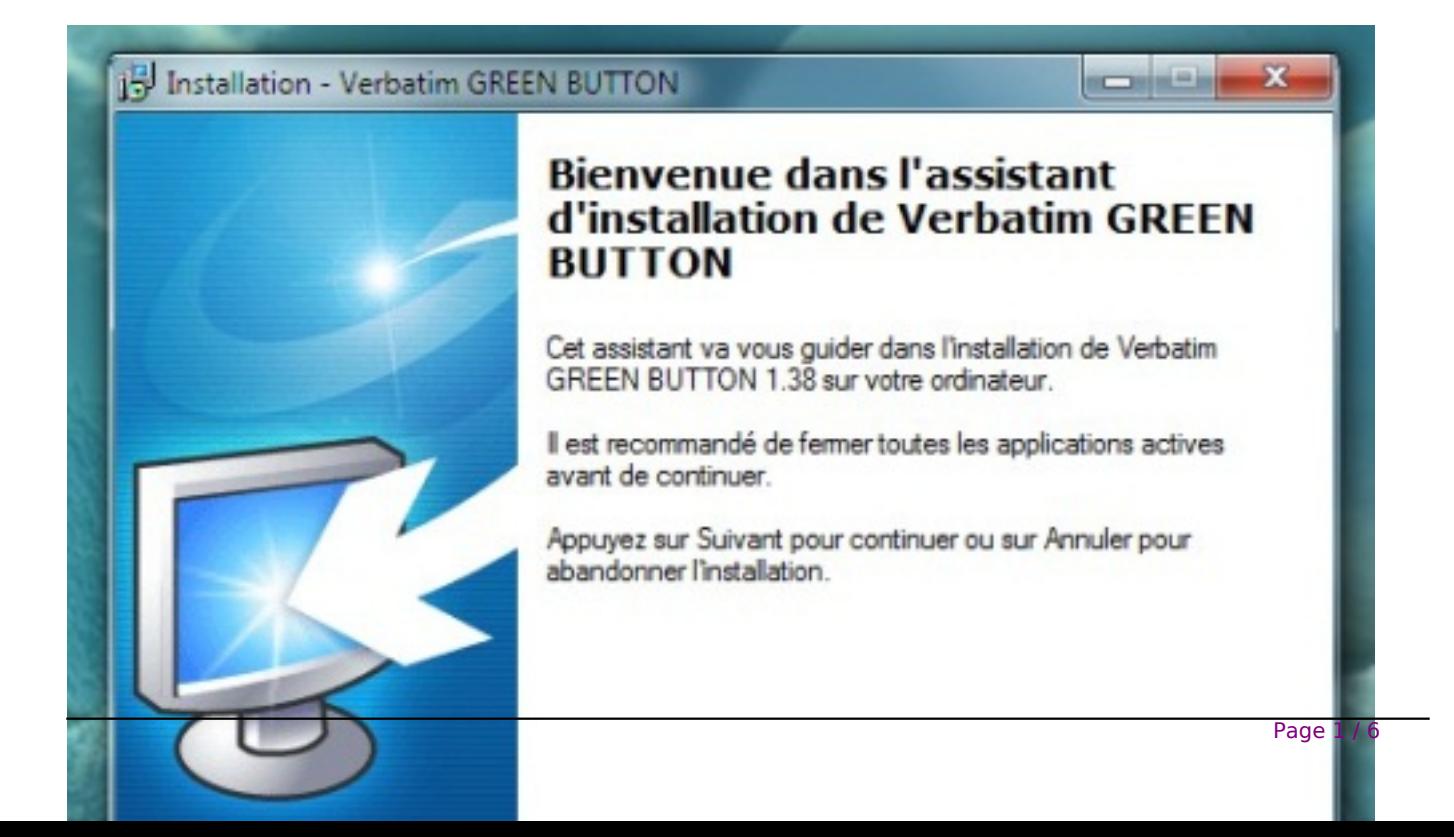

Lâ**installation du disque dur portable est dâ ine extrã<sup>a</sup>me simplicit**ã© - vous nâ invez quâ $\Pi$ à connecter le disque dur portable dans un des ports USB libres de votre ordinateur Ã lâ $\Pi$ aide du mini c $\tilde{A}$ dble USB fourni. Sous Windows, une nouvelle ic $\tilde{A}$  ne repr $\tilde{A}$ ©sentant le disque dur portable sâaffichera sur le bureau dans Poste de travail. Sur le bureau de Mac OS, le disque dur portable apparaît sous la forme dâ∏un nouveau disque.

Si vous utilisez **un port USB 1.1** sur votre ordinateur sous Windows, il est possible que lâ∏avertissement suivant sâ∏affiche : Un périphérique USB à haut débit connecté Ã un concentrateur USB  $\tilde{A}$  d $\tilde{A} \otimes b$ it r $\tilde{A} \otimes d$ uit. Cela ne signifie pas quâ $\Pi$ il y a un probl $\tilde{A}$  me car le disque dur est compatible avec les deux ports USB 1.1 et USB 2.0. Fermez simplement le message et continuez.

Cependant, dans ce cas-l $\tilde{A}$ , le disque dur ne fonctionnera quâ $\Pi$ avec les d $\tilde{A}$ ©bits USB 1.1.

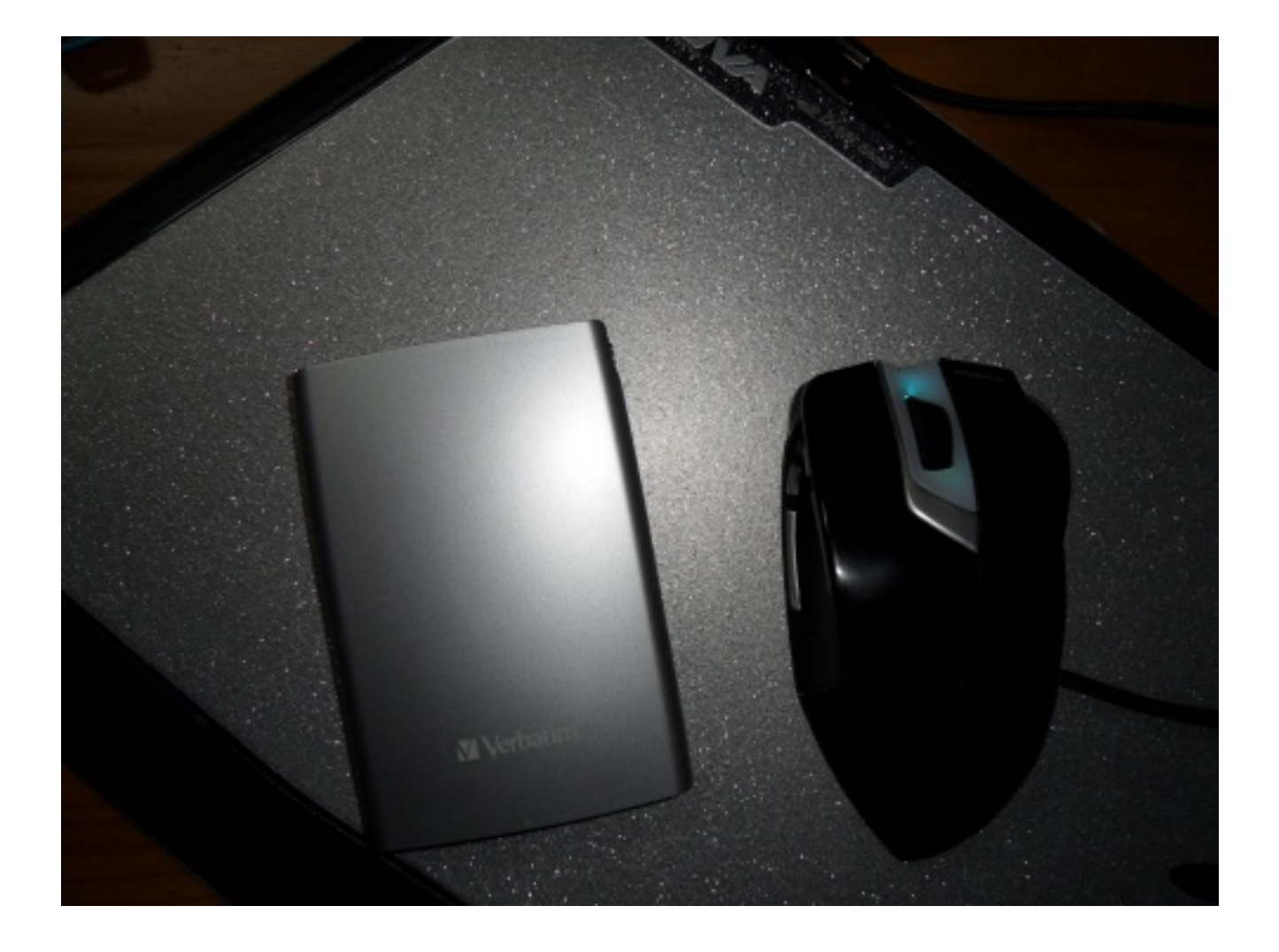

Si vous connectez votre disque dur portable et quâ $\Box$ il ne se met pas en marche, une nouvelle source dâ $\Box$ lalimentation est probablement requise, il vous faudra alors un c¢ble USB-Y (en option. ). On remarque que le HDD amovible de Verbatin, n'est pas plus gros que notre souris X600 de NOVA.

### *Utilisation du disque dur Verbatin :*

### **Stockage et transfert de données**

Une fois que votre disque dur Verbatim est connect $\tilde{A} \odot \tilde{A}$  un ordinateur, vous pouvez y acc $\tilde{A} \odot$ der et lâ**IIutiliser comme tout autre disque amovible**. Vous pouvez faire glisser des fichiers sur lâ $\Pi$ ic $\tilde{A}$  ne de votre disque dur Verbatim pour les copier, passer aux zones de dialogue Ouvrir ou Enregistrer de votre disque dur ou encore supprimer des fichiers stock©s sur votre disque dur portable Verbatim. Pour de plus amples informations sur la copie, lâ $\Box$ ouverture ou la suppression de fi chiers, consultez la documentation de votre ordinateur.

#### **Logiciel Nero BackItUp & Burn Essentials**

Le logiciel de sauvegarde Nero BackItUp & Burn Essentials est inclus sur le disque dur. Double-cliquez sur le dossier Nero sur le disque, puis double cliquez sur **le fichier setupx** pour lancer lâ $\Pi$ installation. La fen $\tilde{A}$ ªtre dâ $\Pi$ installation de Nero sâ $\Pi$ ouvre. Suivez les instructions de lâ∏∏assistant pour installer le logiciel. Remarque : le logiciel Nero BackItUp est compatible avec Windows XP / Vista et Windows 7.

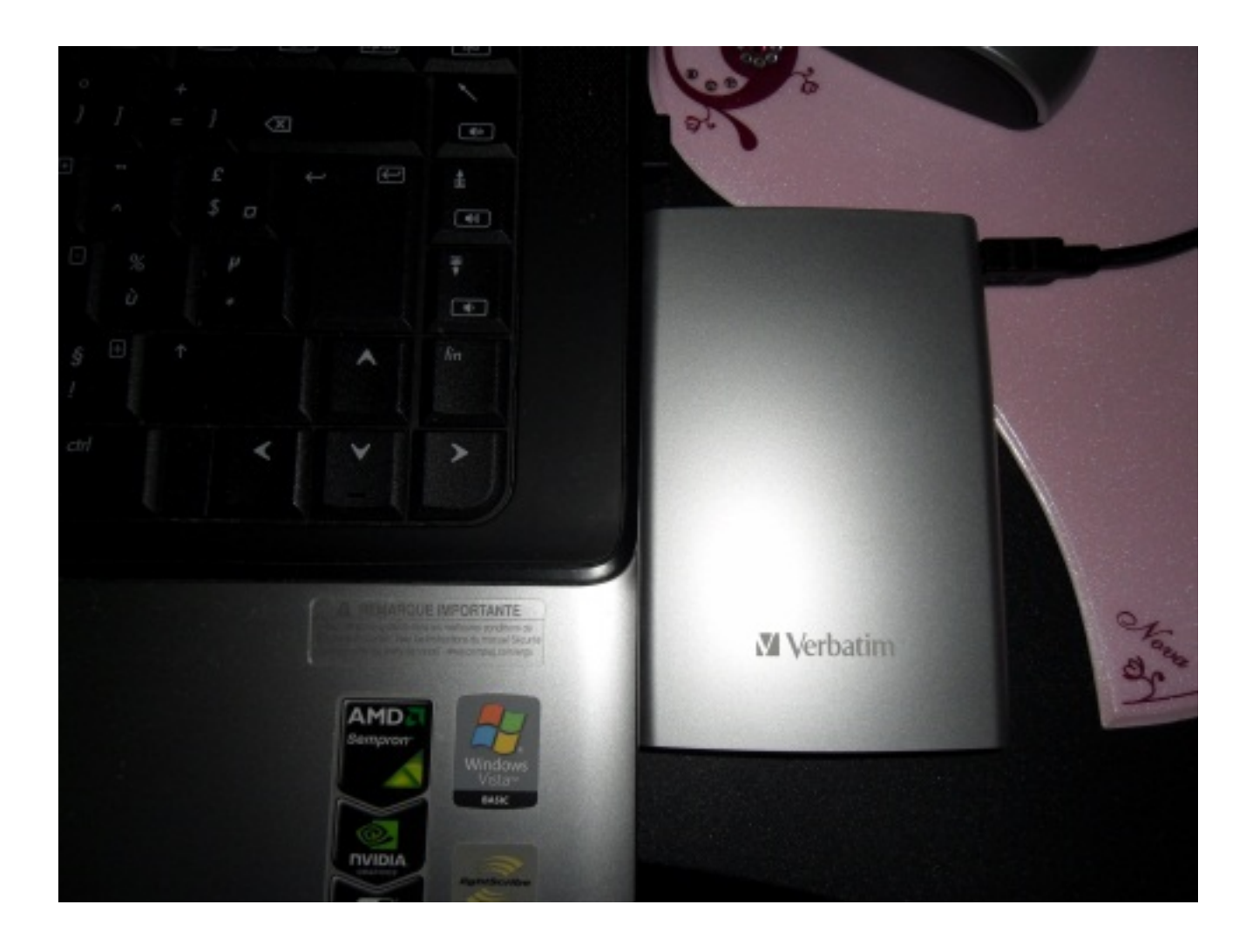

## **Déconnexion du disque dur portable**

Votre disque Verbatim est opérationnel à chaud et peut donc ªtre connecté ou déconnecté sans que vous ayez  $\tilde{A}$  red $\tilde{A}$ ©marrer votre ordinateur. Pour d $\tilde{A}$ ©connecter votre disque dur portable Verbatim nâ $\Box$ mporte quand, suivez simplement les étapes suivantes. Vous pouvez également  $d\tilde{A}$ ©brancher votre disque dur  $\tilde{A}$  tout moment lorsque votre ordinateur est hors tension.

## *Pour les utilisateurs Windows:*

1 Fermez tous les fichiers stockés sur votre disque dur qui sont ouverts dans une application.

2 Cliquez sur le bouton Débrancher ou éjecter le matériel de la barre des tâches.

3 Sé lectionnez votre disque dur  $\tilde{A}$  partir du menu apparaissant  $\tilde{A}$  lâ $\Box\Box\tilde{A}$ ©cran.

4 Apr $\tilde{A}$ "s quelques instants, Windows affiche un message confirmant que vous pouvez d $\tilde{A}$ ©brancher lâ∏unité sans risque.

# **CaractÃ**©ristiques :

Format 2â<sub>00</sub>â<sub>00</sub>5

Connectiques : USB 2.0 (eSATA/USB 2.0 et USB 3.0 disponibles sur quelques couleurs et capacités)

## Â

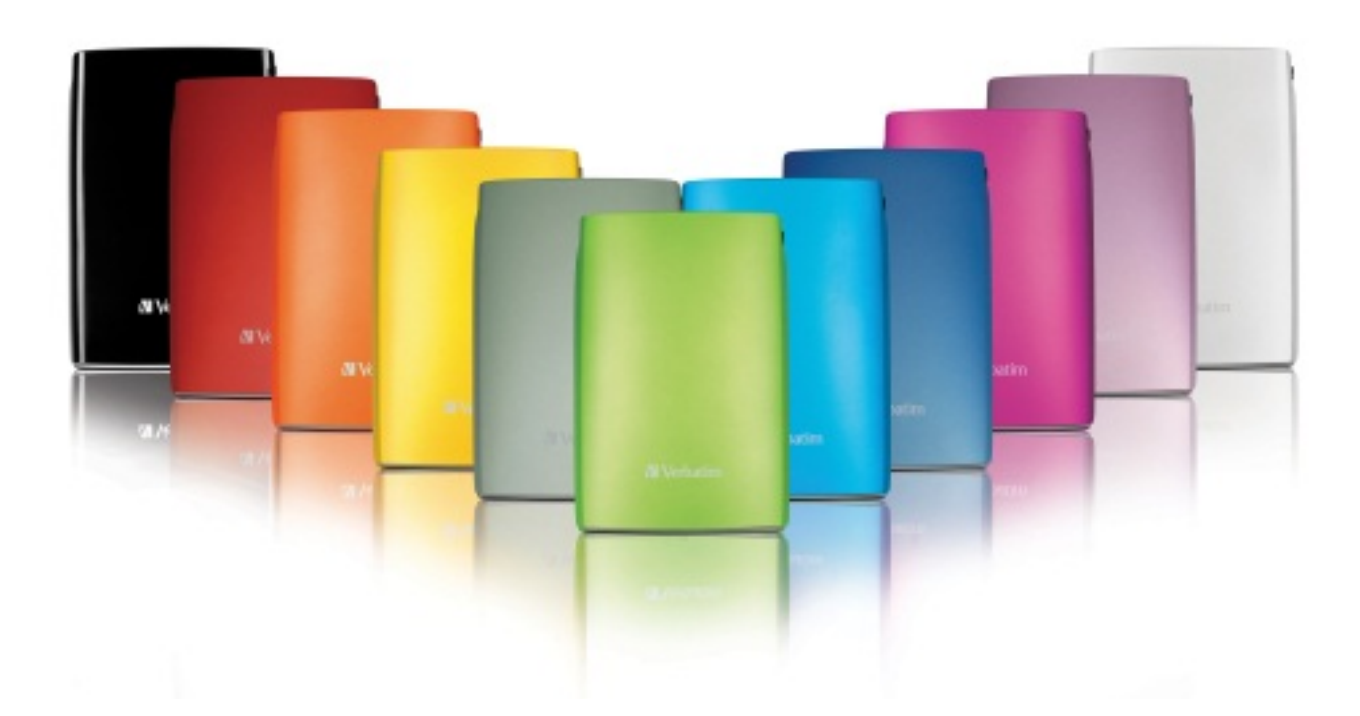

Capacités : 250 Go, 320 Go, 500 Go, 640 Go, 750 Go et 1 To

Dimensions : 81 mm de largeur x 117 mm de longueur x 16 mn de hauteur, soit une r $A\textcircled{}$ duction de taille de 30% par rapport  $\tilde{A}$  la gamme pr $\tilde{A} \mathbb{O} c \tilde{A} \mathbb{O}$ dente

Poids : 135 g, soit 20% de gain de poids

Compatible PC et MAC gr¢ce au syst me de fichiers FAT32

Un utilisateur équipé dâ[][un â [][Storeâ[][nâ [][Goâ[][] de 250 Go peut stocker plus de 100 000 photos, plus de 60 000 morceaux de musique et plus de 500 vidéo - Format photo (10 MP), musique (MP3), vidéo (MPEG4 â [ H264)

Â

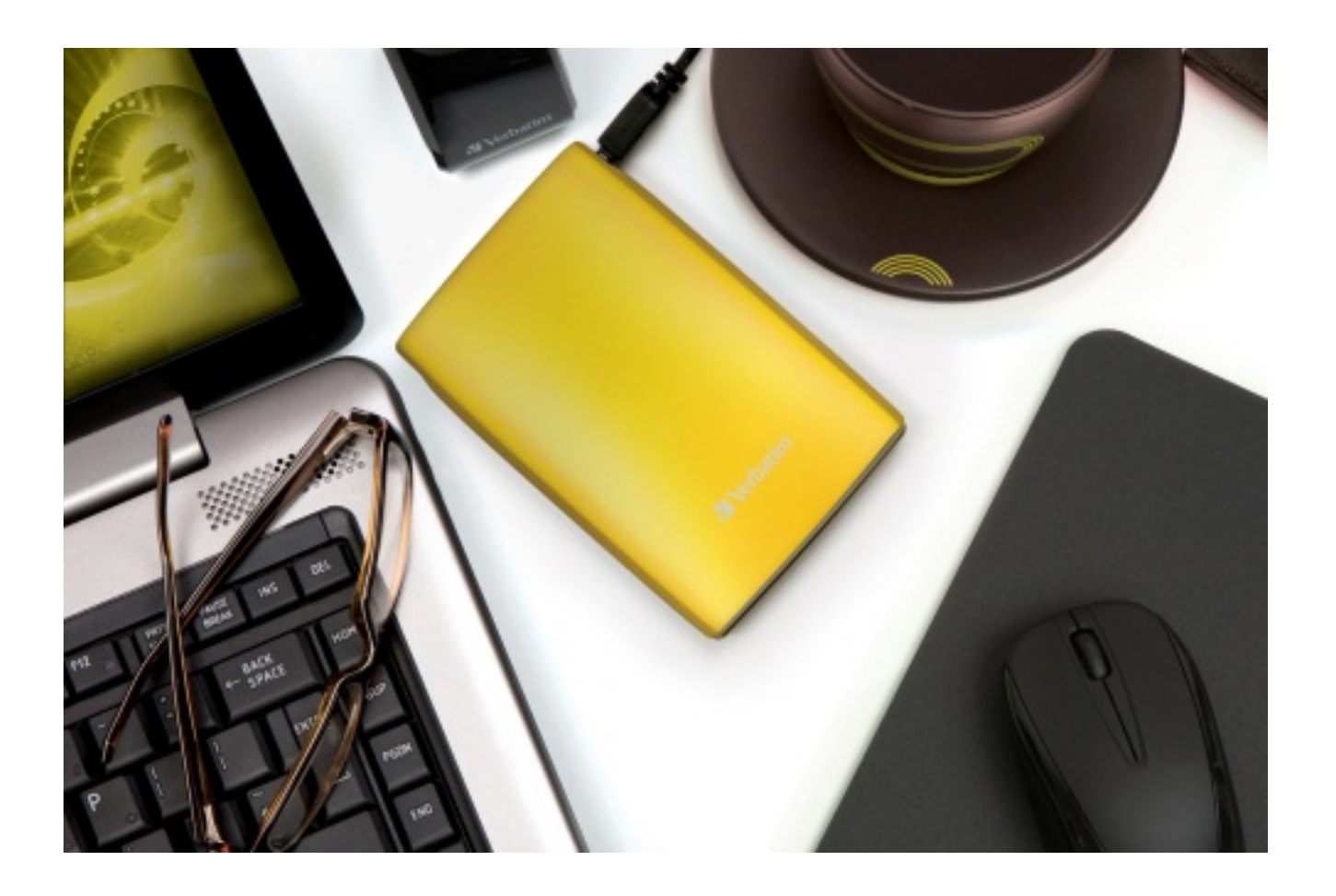

# **Prix et disponibilit** $\tilde{A} \circledcirc s$ **:**

La nouvelle gamme portable **Store** n'Go est disponible  $\tilde{A}$  partir de juin, aupr $\tilde{A}$  s de la plupart des grandes enseignes de distribution et sites de e-commerce.

- 250 GB Å partir de 59,90 â∏→ TTC Prix de vente moyen généralement constaté (PVMGC)
- 320 GB  $\tilde{A}$  partir de 64,90 â $\Box$  TTC Prix de vente moyen g $\tilde{A}$ ©n $\tilde{A}$ ©ralement constat $\tilde{A}$ © (PVMGC)
- 500 GB  $\tilde{A}$  partir de 84,90 â $\Box$ -TTC Prix de vente moyen g $\tilde{A}$ ©n $\tilde{A}$ ©ralement constat $\tilde{A}$ © (PVMGC)